# Raw HTML Widget

Version 7

Published 4/20/2017 05:58 PM by Anonymous User Last updated 6/8/2022 07:21 PM by JD Flores

The Raw HTML widget is a flexible widget that allows you to add custom code to display any type of content that you desire. This content can be static with just HTML and CSS, or dynamic using JavaScript. You can create your own widgets using HTML, CSS, and JavaScript; embed external feeds and entire pages; pull data from external data sources and display the data in the widget; and much more.

The widget Properties tab contains a code editor where you can add any HTML, CSS, and scripts.

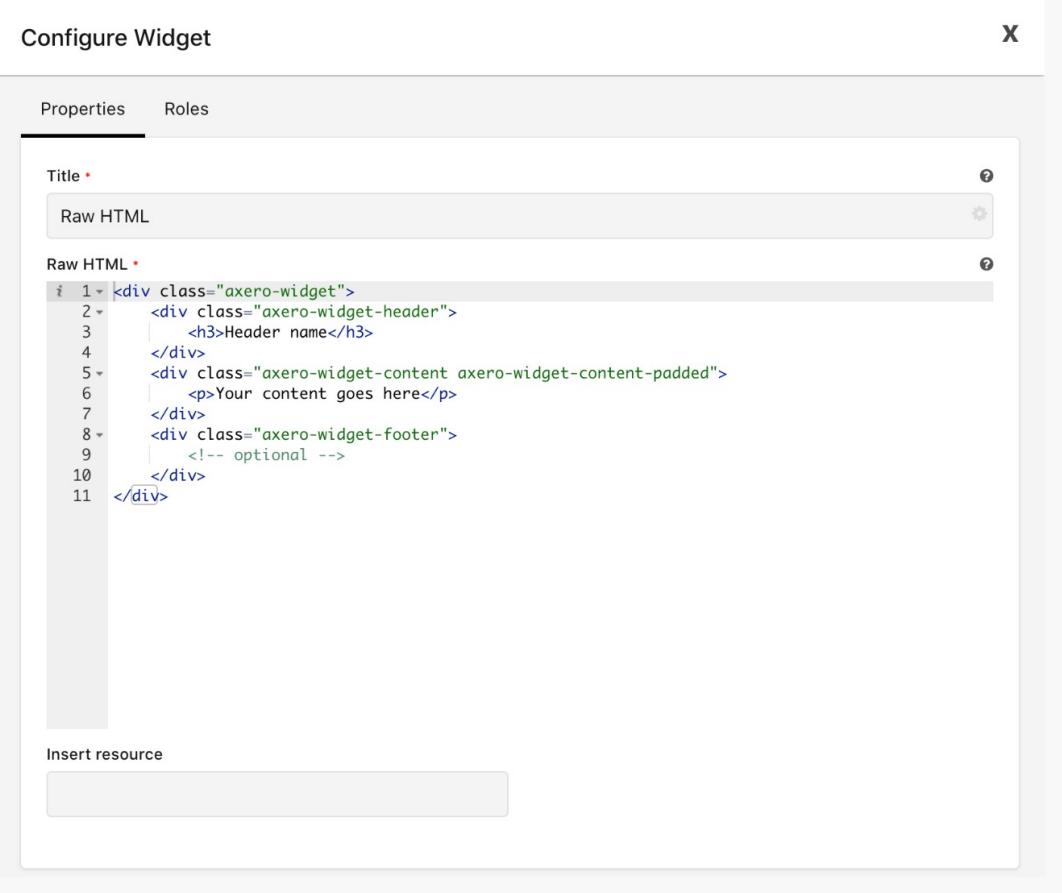

To add a system resource, start typing under Insert resource then click the resource. Tokens and resources are added where your blinking cursor is.

In the Roles tab, you can choose the roles that can view this widget.

## Raw HTML Widget Examples

### **Launchpad Widget - Large**

The Launchpad is a custom widget that you can use to provide hyperlinks to launch into your other systems. The Launchpad is built using a Raw HTML widget.

#### **Show Password Checkbox**

The Show password checkbox toggles password visibility on the login page. The checkbox uses HTML and JavaScript.

#### **Social Media Feeds**

The Raw HTML widget is also great for displaying Twitter, Facebook, and other social media feeds. These services provide you with an embed code. Copy and paste the embed code into a Raw HTML widget.

**Facebook Feed** 

**Instagram Post** 

**Twitter Feed** 

## Axero Widget Style

You can wrap your Raw HTML content in the Communifire basic widget to match the style of other widgets. Use the code below.

```
<div class="axero-widget">
   <div class="axero-widget-header">
        <h3>Header name</h3>
    \langle div>
    <div class="axero-widget-content axero-widget-content-padded">
        <p>Your content goes here</p>
    \langle/div>
    <div class="axero-widget-footer">
       \langle -- optional -->
    \langle/div>
\langle \text{div} \rangle
```
#### Result:

#### Header name

Your content goes here

### Mobile Raw HTML Widget

Raw HTML Widget on Mobile is available.

1. To add Raw HTML on mobile pages go to your Page Builder page, select Mobile Layout, drag Raw HTML widget to in the section, then Edit Properties.

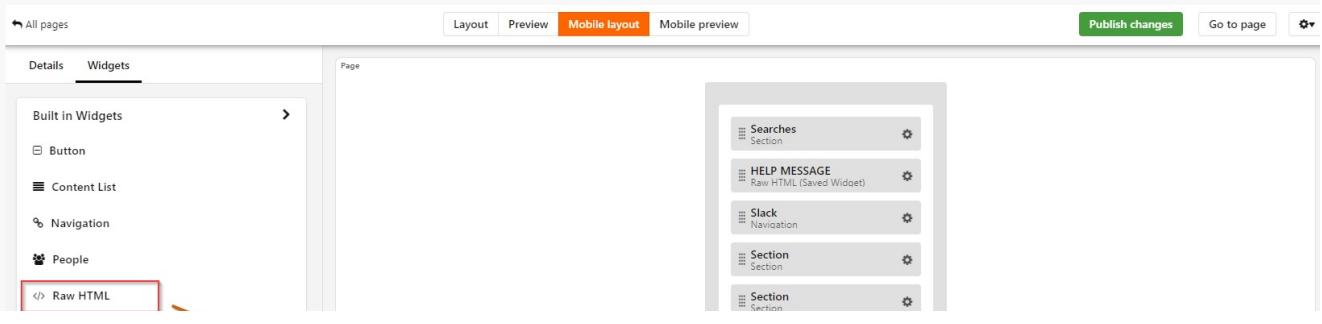

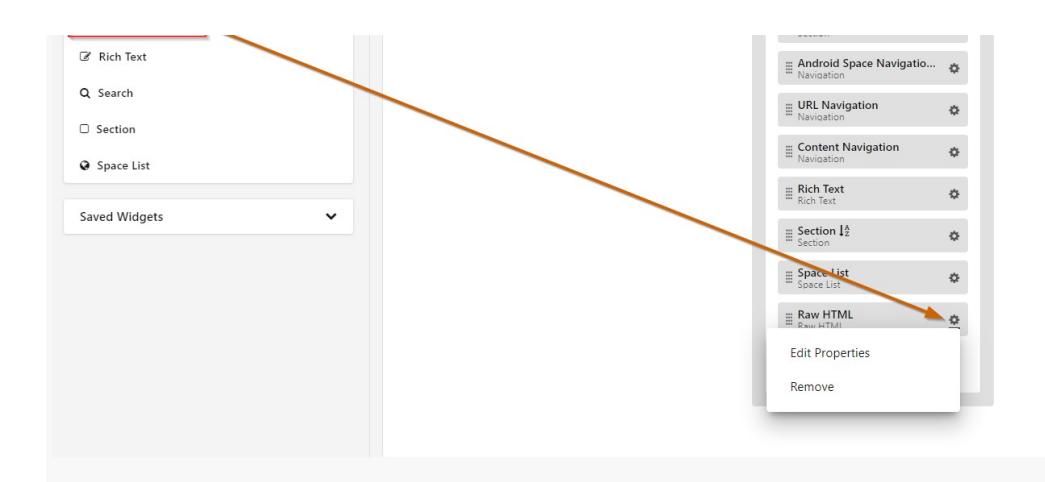

2. Enter the HTML content in the widget. Click Save.

3. The widget is now displayed in the mobile layout.

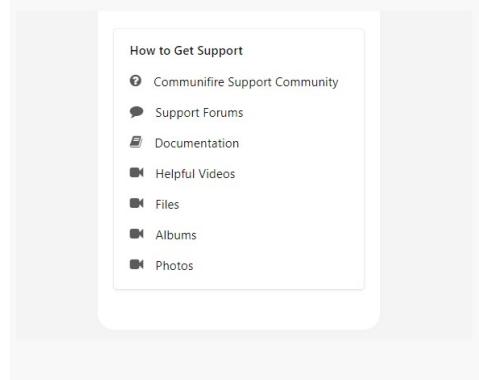

## Related

### **Content Security Policy (CSP)**

Content Security Policy (CSP) is a security setting that sets the external sites your site can load resources from. If a resource comes from a site that isn't in the CSP whitelist, that resource is blocked. You can request to set CSP for your intranet.

tags: site-administrator